Dispositivos externos

Guia do usuário

© Copyright 2007 Hewlett-Packard Development Company, L.P.

Windows é uma marca registrada da Microsoft Corporation nos Estados Unidos.

As informações contidas neste documento estão sujeitas a alterações sem aviso. As únicas garantias para produtos e serviços da HP são as estabelecidas nas declarações de garantia expressa que acompanham tais produtos e serviços. Nenhuma informação contida neste documento deve ser interpretada como uma garantia adicional. A HP não será responsável por erros técnicos ou editoriais nem por omissões contidos neste documento.

Primeira edição: março de 2007

Número de peça: 435819-201

### **Aviso sobre o produto**

Este guia do usuário descreve os recursos comuns à maioria dos modelos. Alguns recursos podem não estar disponíveis em seu computador.

# **Conteúdo**

#### **[1 Utilização de um dispositivo USB](#page-6-0)**

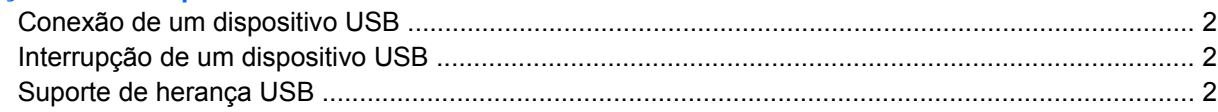

#### **[2 Utilização de um dispositivo 1394 \(somente em determinados modelos\)](#page-9-0)**

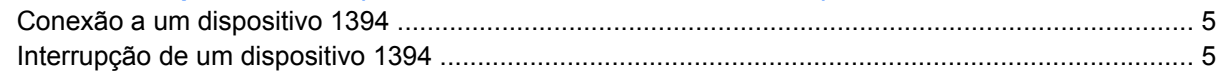

#### **[3 Utilização do conector de acoplamento \(somente em determinados modelos\)](#page-11-0)**

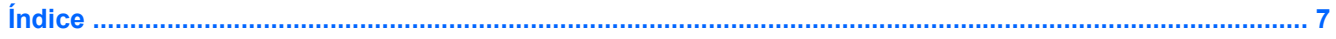

# <span id="page-6-0"></span>**1 Utilização de um dispositivo USB**

USB (Universal Serial Bus – barramento serial universal) é uma interface de hardware que pode ser usada para conectar dispositivos externos opcionais, como um teclado, mouse, unidade, impressora, scanner ou hub USB. Os dispositivos podem ser conectados ao computador ou a um dispositivo de acoplamento opcional.

Alguns dispositivos USB podem necessitar de software de suporte adicional, o qual geralmente acompanha o dispositivo. Para obter mais informações sobre software específico para dispositivo, consulte as instruções do fabricante.

Dependendo do modelo, o computador pode ter até 4 portas USB, que oferecem suporte a dispositivos USB 1.0, USB 1.1 e USB 2.0. Um dispositivo de acoplamento opcional ou hub USB fornece portas USB adicionais que podem ser utilizadas com o computador.

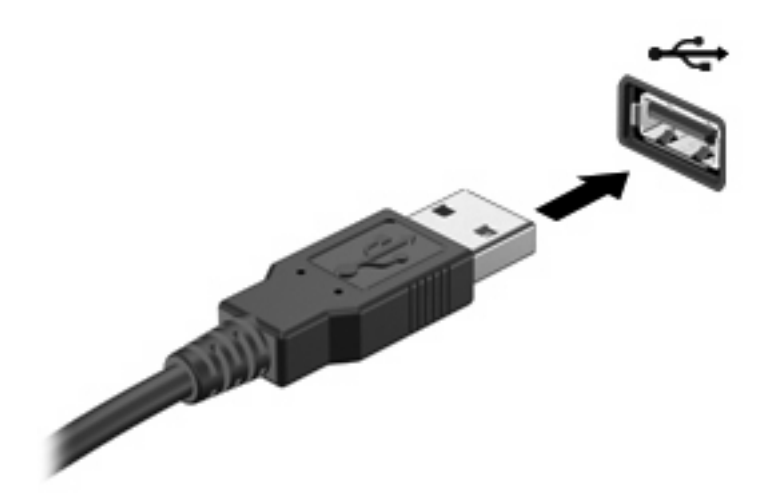

## <span id="page-7-0"></span>**Conexão de um dispositivo USB**

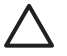

**CUIDADO:** Para evitar danos a um conector USB, utilize pouca força para conectar um dispositivo USB.

Para conectar um dispositivo USB ao computador, insira o cabo USB do dispositivo na porta USB. Você ouvirá um alerta sonoro quando o dispositivo tiver sido detectado.

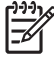

**NOTA:** Se for a primeira vez que conecta um dispositivo USB, a mensagem "Instalando software de driver do dispositivo" será exibida na área de notificação, no lado direito da barra de tarefas.

## **Interrupção de um dispositivo USB**

**CUIDADO:** Para evitar perda de informações ou um bloqueio do sistema, interrompa o funcionamento do dispositivo USB antes de removê-lo.

**CUIDADO:** Para evitar danos a um conector USB, não puxe o cabo para desconectar o dispositivo USB.

Para interromper um dispositivo USB:

**1.** Clique duas vezes no ícone **Remover hardware com segurança** na área de notificação, no lado direito da barra de tarefas.

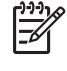

**NOTA:** Para exibir o ícone Remover hardware com segurança, clique no ícone **Mostrar ícones ocultos** (**<** ou **<<**) na área de notificação.

**2.** Clique no nome do dispositivo na lista.

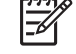

**NOTA:** Se o dispositivo USB não estiver listado, não há necessidade de interromper o dispositivo antes de removê-lo.

**3.** Clique em **Parar** e, em seguida, clique em **OK**.

### **Suporte de herança USB**

O suporte de herança USB (ativado por padrão) permite:

- Utilizar um teclado, mouse ou hub USB conectado a uma porta USB no computador durante a inicialização ou em um programa ou utilitário não desenvolvido para o Microsoft® Windows®.
- Iniciar ou reiniciar a partir de um MultiBay externo opcional ou de um dispositivo USB de inicialização opcional.

O suporte de herança USB vem ativado de fábrica. Para desativar ou ativar o suporte de herança USB:

- **1.** Abra o utilitário de configuração do computador ligando ou reiniciando o computador e, em seguida, pressione f10 enquanto a mensagem "F10 = ROM Based Setup" estiver sendo exibida no canto inferior esquerdo da tela.
- **2.** Use as teclas de seta para selecionar **Configuração do sistema > Configurações de dispositivo** e, em seguida, pressione enter.
- **3.** Use as teclas de seta para ativar ou desativar o suporte de herança USB e, em seguida, pressione f10.
- **4.** Para salvar suas preferências e sair do utilitário de configuração, use as teclas de seta para selecionar **Arquivo > Salvar alterações e sair**. A partir daí, siga as instruções que aparecem na tela.

Suas preferências entram em vigor quando o computador é reiniciado.

# <span id="page-9-0"></span>**2 Utilização de um dispositivo 1394 (somente em determinados modelos)**

IEEE 1394 é uma interface de hardware que pode ser utilizada para conectar um dispositivo multimídia de alta velocidade ou de armazenamento de dados ao computador. Scanners, câmeras digitais e filmadoras digitais freqüentemente exigem uma conexão 1394.

Alguns dispositivos 1394 podem necessitar de software de suporte adicional, o qual geralmente acompanha o dispositivo. Para obter mais informações sobre software específico para dispositivo, consulte o guia do usuário do dispositivo.

A porta 1394, ilustrada abaixo, também suporta dispositivos IEEE 1394a.

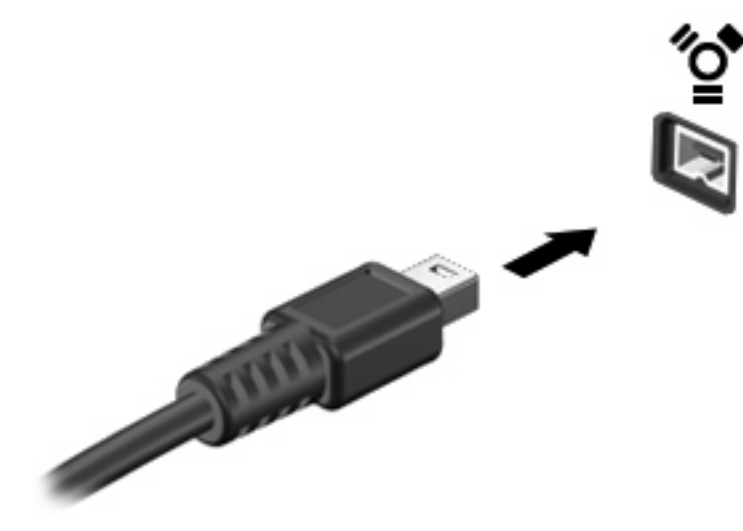

## <span id="page-10-0"></span>**Conexão a um dispositivo 1394**

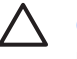

**CUIDADO:** Para evitar danos a um conector da porta 1394, utilize pouca força para conectar um dispositivo 1394.

Para conectar um dispositivo 1394 ao computador, insira o cabo do dispositivo na porta 1394. Você ouvirá um alerta sonoro quando o dispositivo tiver sido detectado.

### **Interrupção de um dispositivo 1394**

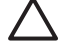

**CUIDADO:** Para evitar perda de informações ou um bloqueio do sistema, interrompa o dispositivo 1394 antes de removê-lo.

**CUIDADO:** Para evitar danos a um conector 1394, não puxe o cabo para desconectar o dispositivo 1394.

**1.** Clique duas vezes no ícone **Remover hardware com segurança** na área de notificação, no lado direito da barra de tarefas.

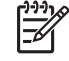

**NOTA:** Para exibir o ícone Remover hardware com segurança, clique no ícone **Mostrar ícones ocultos** (**<** ou **<<**) na área de notificação.

**2.** Clique no nome do dispositivo na lista.

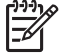

**NOTA:** Se o dispositivo não for exibido, não há necessidade de interromper o dispositivo antes de removê-lo.

**3.** Clique em **Parar** e, em seguida, clique em **OK**.

# <span id="page-11-0"></span>**3 Utilização do conector de acoplamento (somente em determinados modelos)**

O conector de acoplamento conecta o computador a um dispositivo de acoplamento opcional. Um dispositivo de acoplamento opcional fornece portas e conectores adicionais que podem ser utilizados com o computador.

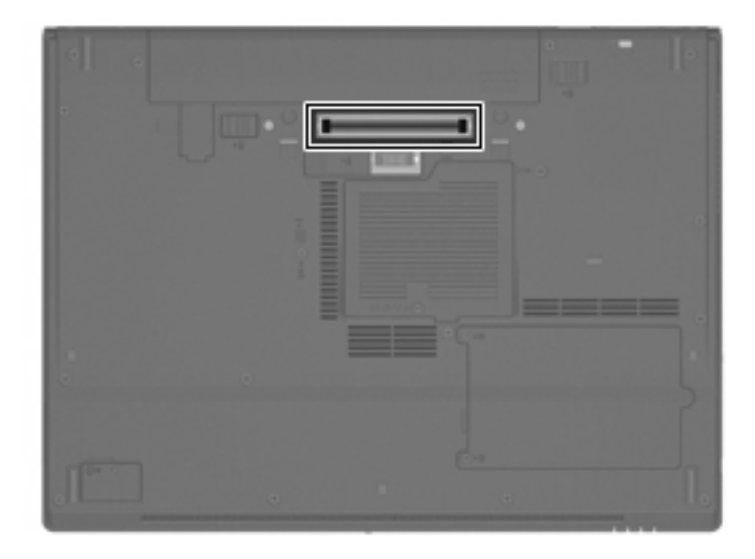

# <span id="page-12-0"></span>**Índice**

### **C**

cabo 1394, conexão [5](#page-10-0) cabos 1394 [5](#page-10-0) USB [2](#page-7-0) cabo USB, conexão [2](#page-7-0) conector de acoplamento [6](#page-11-0)

### **D**

dispositivos 1394 conectar [5](#page-10-0) descrição [4](#page-9-0) interrupção [5](#page-10-0) dispositivos USB conexão [2](#page-7-0) descrição [1](#page-6-0) interrupção [2](#page-7-0)

### **H**

hubs [1](#page-6-0) hubs USB [1](#page-6-0)

### **P**

porta 1394 [4](#page-9-0) portas 1394 [4](#page-9-0) USB [1](#page-6-0) portas USB, identificação [1](#page-6-0)

### **S**

suporte de herança USB [2](#page-7-0)

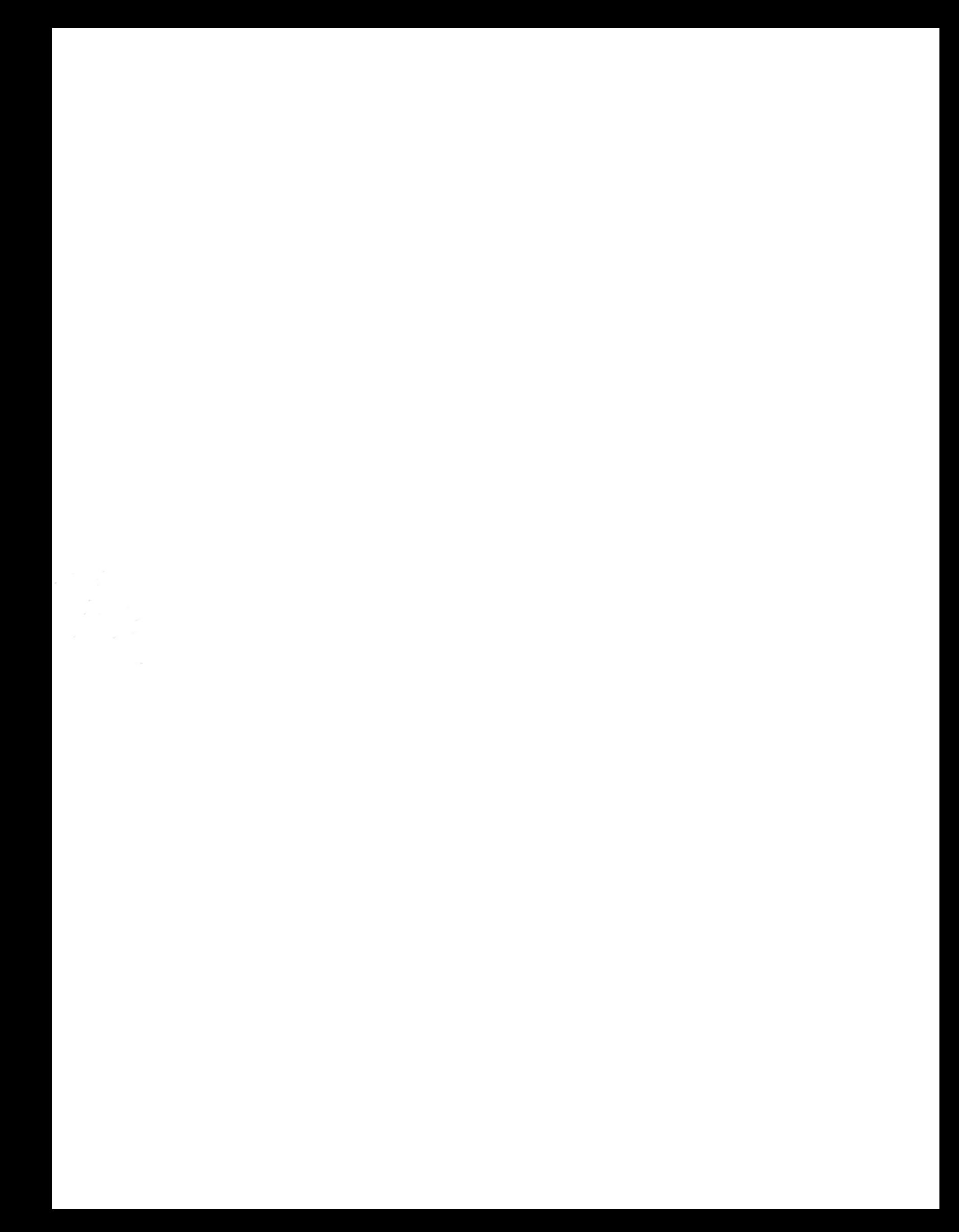